# **申請記名流程-數位教職員工證**

**(10812版)**

## **數位教師證領取後需自行上悠遊卡公司官網申請記名, 未完成申請視同無記名卡。**

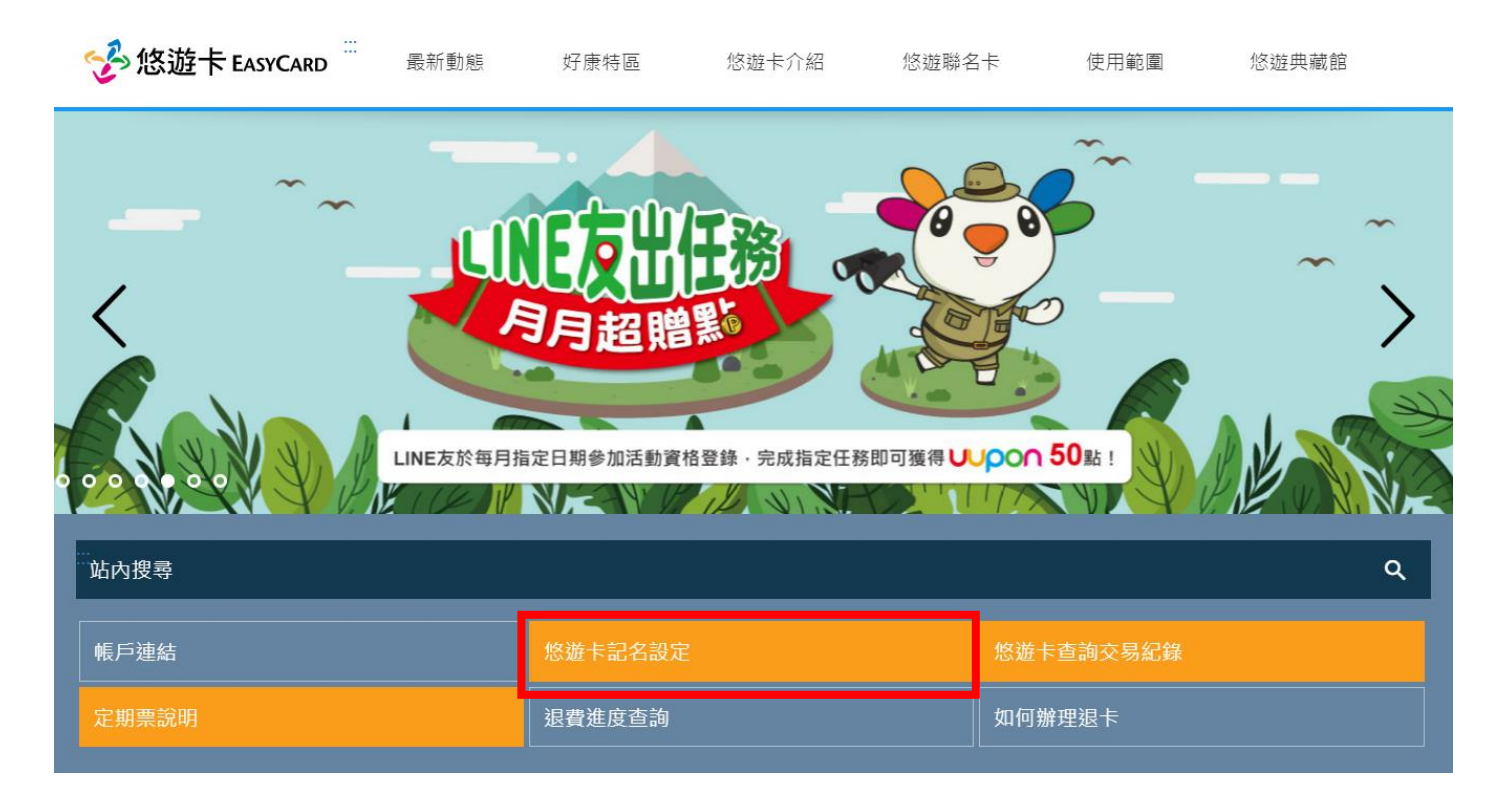

## 悠遊卡公司官網:www.easycard.com.tw

### 數位教師證記名,請點選**變更資料**

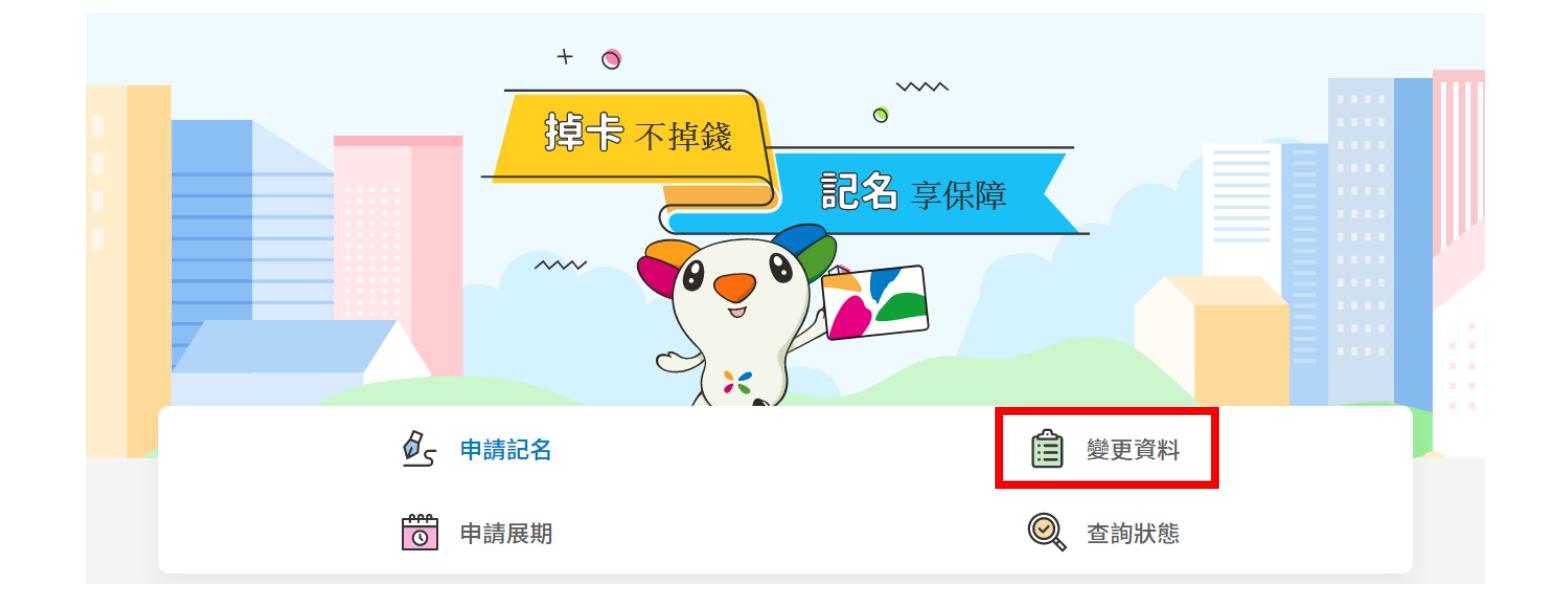

請備妥下列資料:

1.身分證明文件正、反面影像檔 2.數位教師證正、反面影像檔

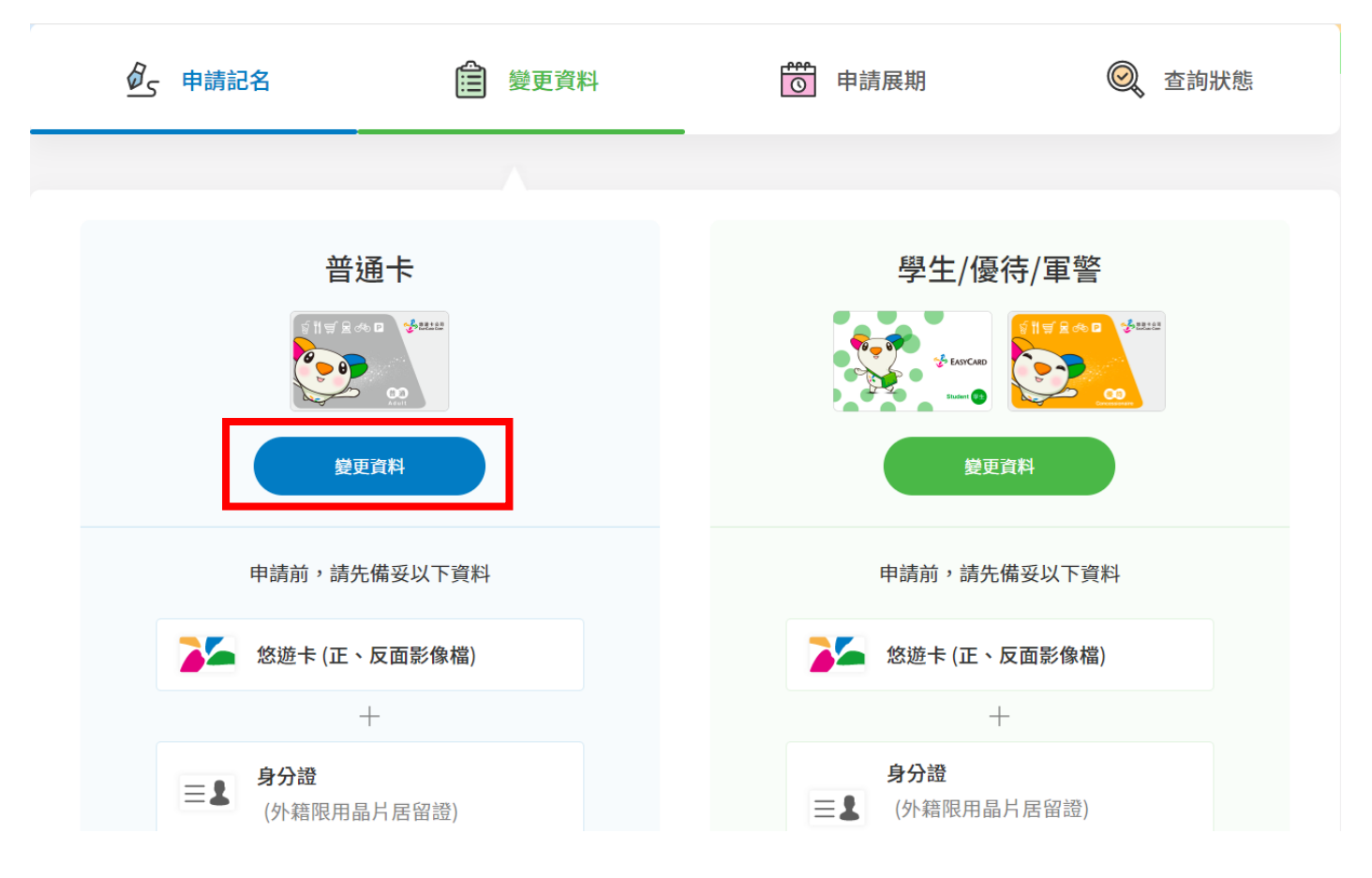

### 請輸入外觀卡號

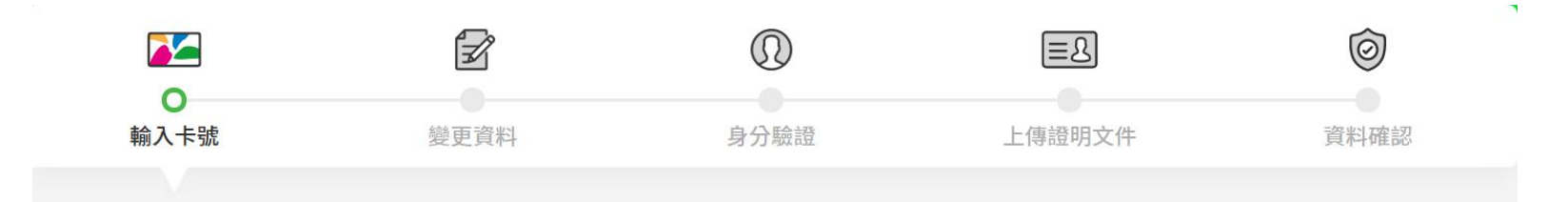

### 悠遊卡外觀卡號\*

10碼或16碼數字

卡號請確實填寫,並切勿使用非本人所有之卡號申請記名, 如因此造成第 三人權益受損,記名申請人應自行負責。

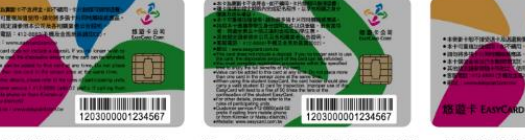

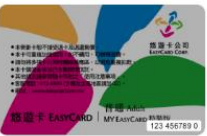

晶片悠遊卡卡號共 16 碼

新一代學生悠遊卡卡號共 16 碼

特製版悠遊卡卡號共 10 碼

### 圖形驗證碼\*

請輸入驗證碼

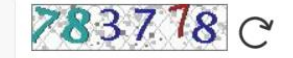

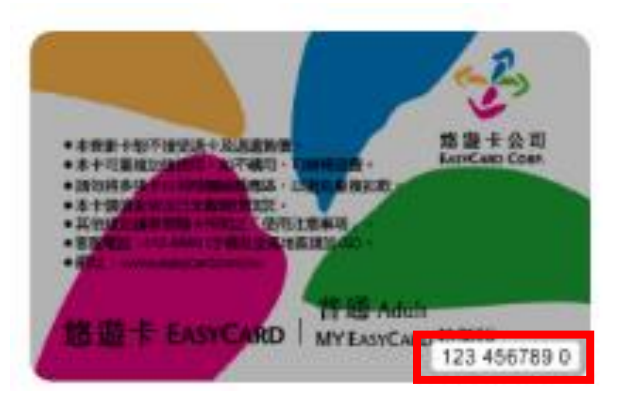

### 數位教師證外觀卡號位於卡片背面右下角

## 輸入個人資料

### 1 申請人資訊

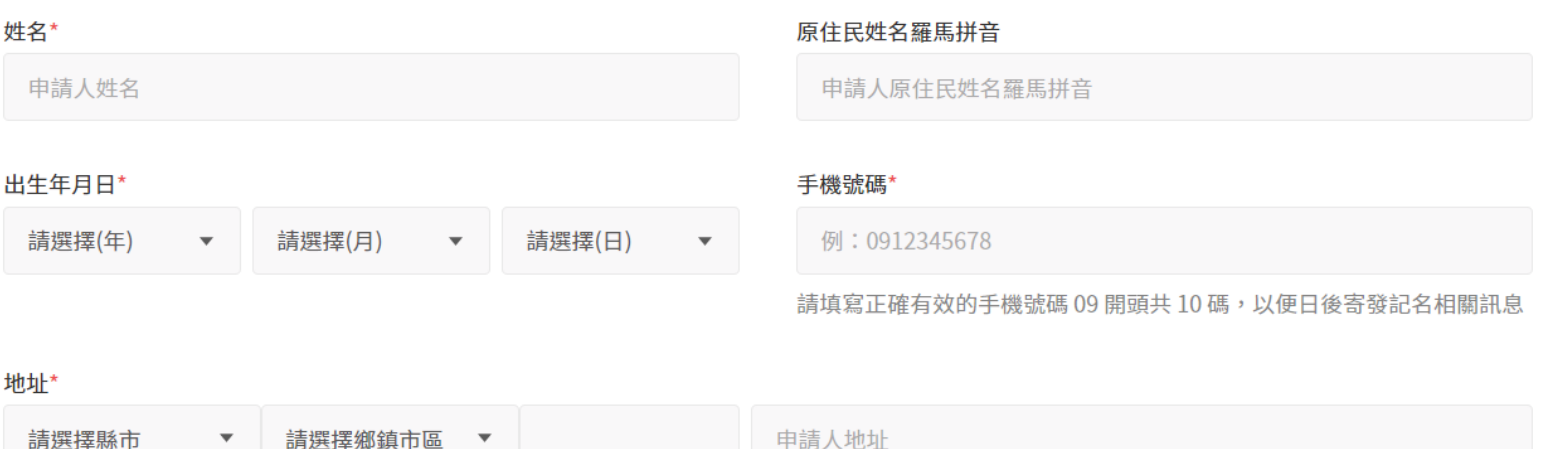

為處理票卡掛失餘額返還事宜,請您填載完整之通訊地址,以利本公司可即時將退費通知單寄送予您

### 電子信箱

申請人電子信箱

請避免使用全形文字

### 輸入個人資料(請備妥國民身分證)

#### 身分證資訊  $\sqrt{2}$

### 身分證號/統一證號\*

例: A123456789

外籍人士 (請填寫晶片居留證資料)

### 發證日期\*

請選擇(年)

請選擇(月)  $\blacktriangledown$  請選擇(日)

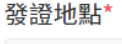

請選擇

### 領補換類別\*

請選擇

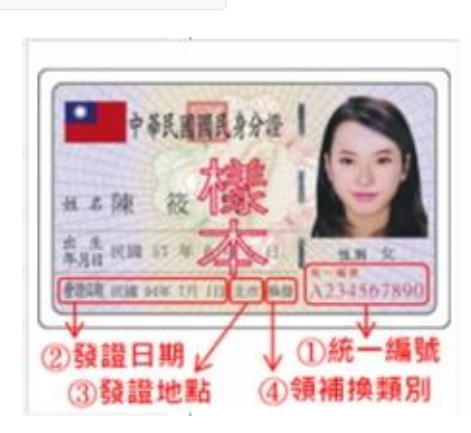

再次確認身分證資訊,經金融聯合徵信中心審核通過,系統將進 行下一步動作;未通過,請重新確認資料

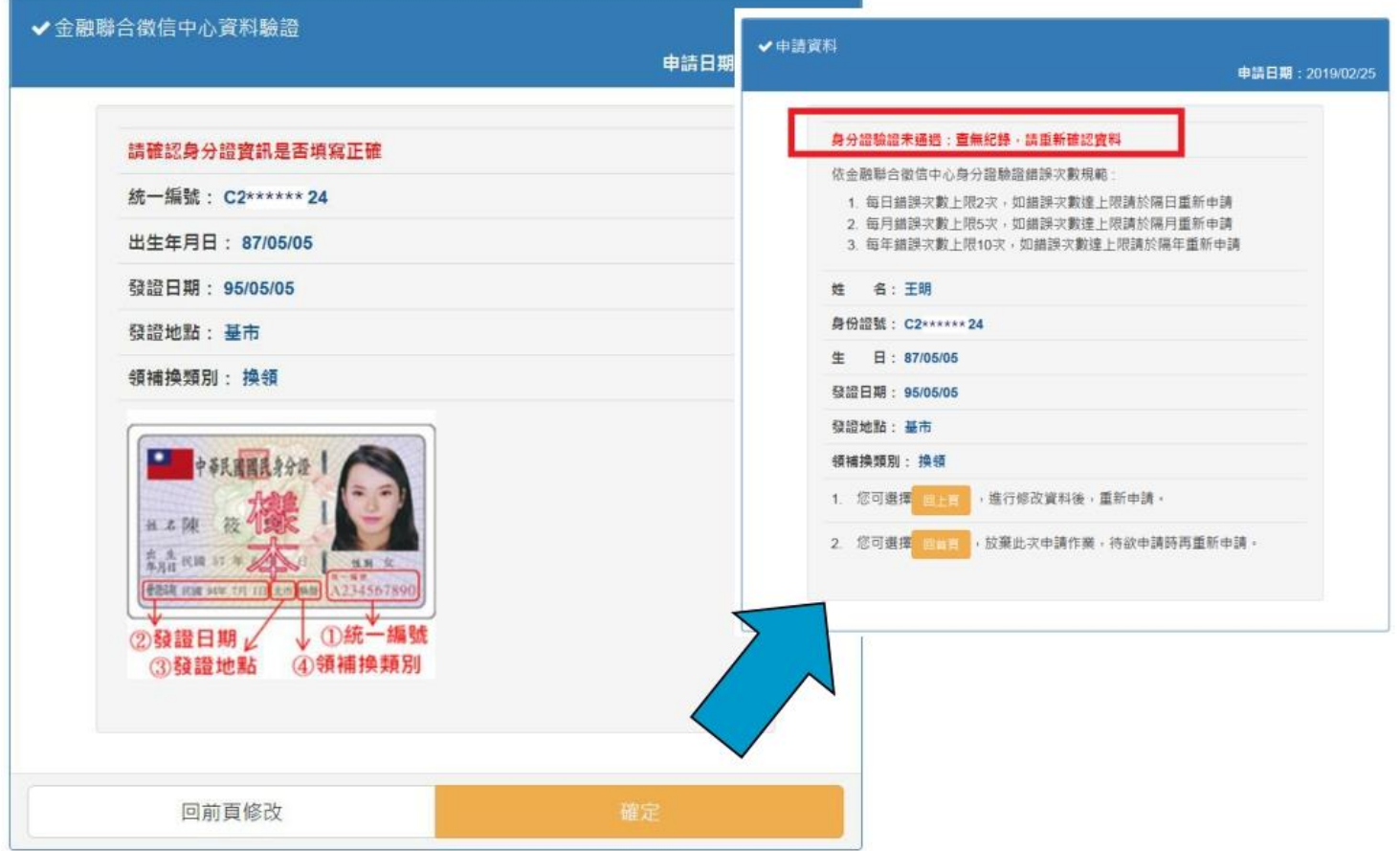

依系統指示上傳證件正、反面影像檔(身分證明文件、數位教師證)

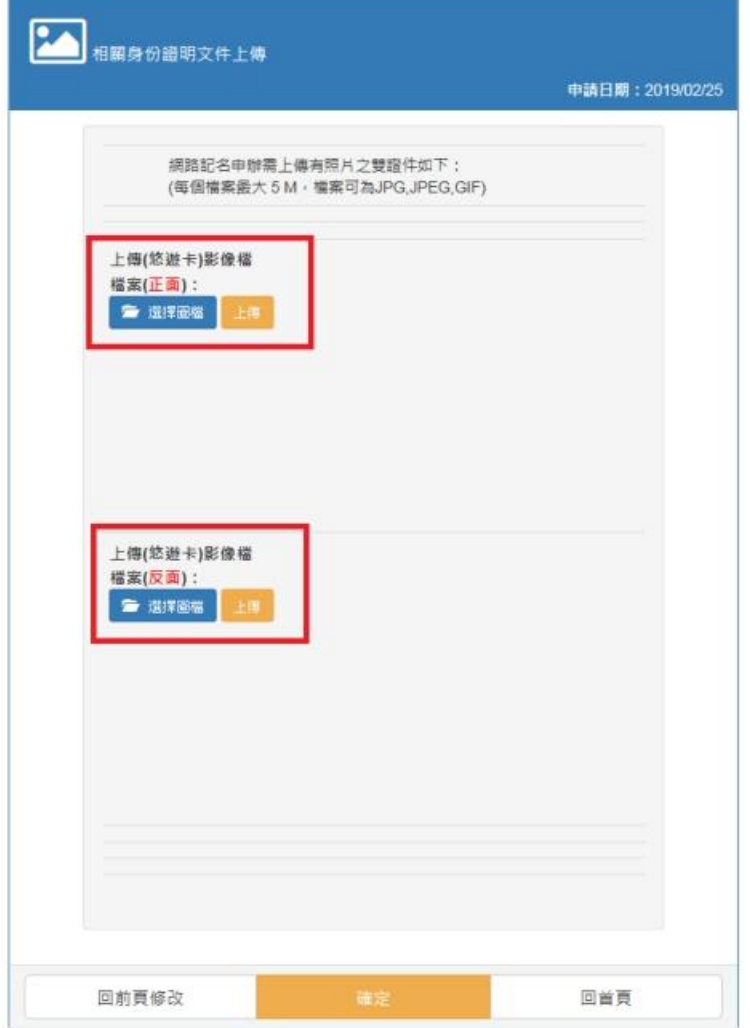

資料送出後,待悠遊卡公司審核,申請結果會以手機簡訊通知。審 核通過者享掛失止付服務

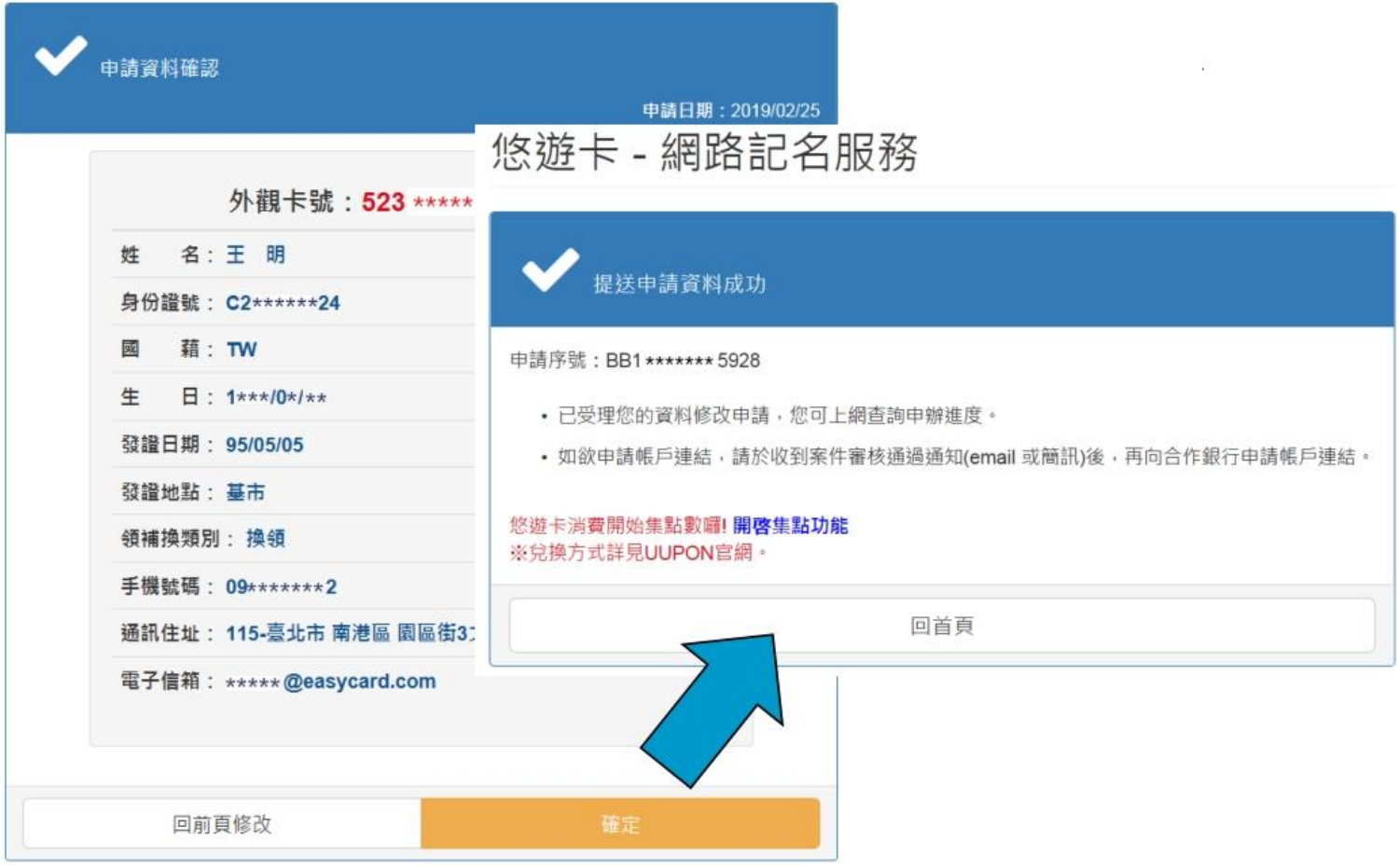

# **1. 記名流程問題**

請洽悠遊卡股份有限公司24 小時客服專線 412-8880 (手機及金馬地區請加 02)

## **2. 數位教職員工證製卡問題**

請洽 清水高中製卡中心

(02)2270-7801分機233、234、235